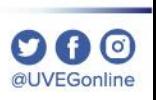

## ¿CÓMO VERIFICAR DISPOSITIVOS CONECTADOS A LA APP MÓVIL UVEG?

**COORDINACIÓN DE MESA DE AYUDA** 

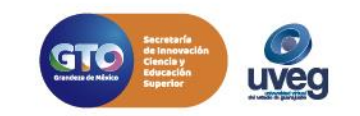

## **¿CÓMO VERIFICAR DISPOSITIVOS CONECTADOS? MESA DE AYUDA**

Este apartado con fin informativo, te permite visualizar los dispositivos en los que has iniciado sesión en tu Campus Virtual desde la **"App Virtual"** puedes hacerlo desde el apartado de **"Mis Dispositivos"**. Esto garantiza la seguridad en el monitoreo de sesiones desde App Móvil.

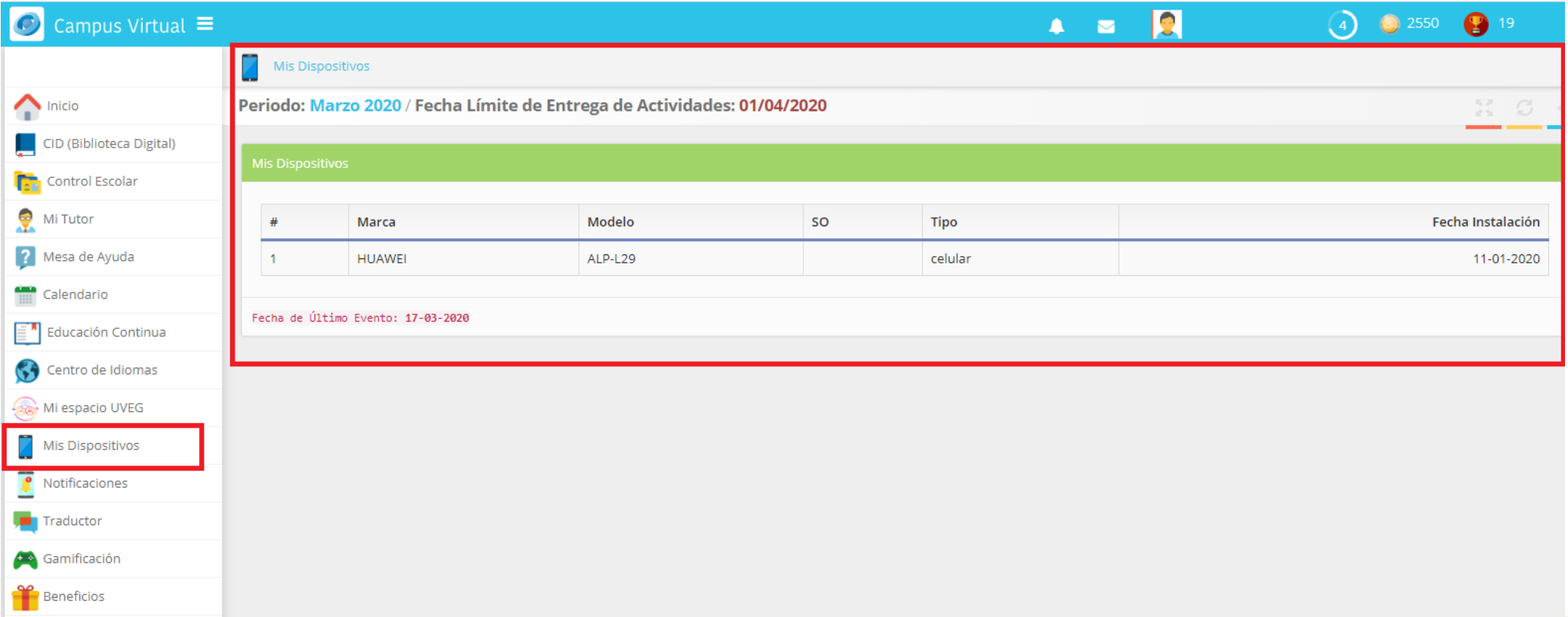

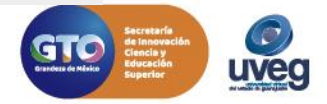

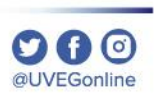

Si presentas alguna duda o problema, puedes contactar a Mesa de Ayuda en el horario de Lunes a Viernes de 08:00 a 20:00 hrs y Sábado de 08:00 a 16:00 hrs a través de los diversos medios.

**Sistema de incidencias:** Desde el apartado de Mesa de Ayuda – Sistema de Incidencias de tu Campus Virtual. **Teléfono:** 800 864 8834

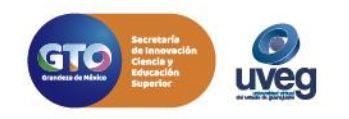